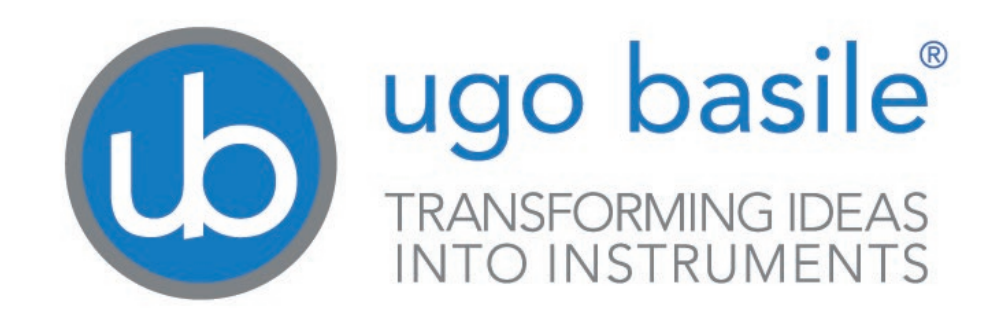

# **assembling instruction**

**USB Camera Cat. No. 47400-030 Cat. No. 47400-040**

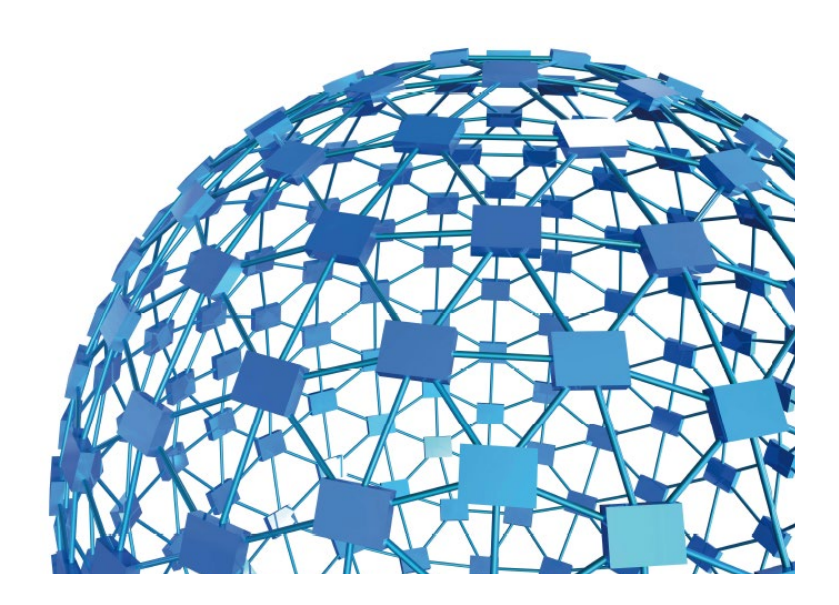

### **UGO BASILE S.R.L. sales@ugobasile.com / service@ugobasile.com www.ugobasile.com**

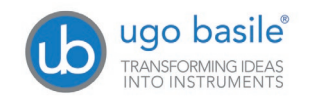

# **USB Cameras**

# **Cat. No. 47400-030 / 47400-040**

## **1 How to assemble Camera 47400-030**

The camera is shipped disassembled; follow these steps to assemble it correctly.

The camera is delivered with a protective cap (1) and a lens adaptor\* (2).

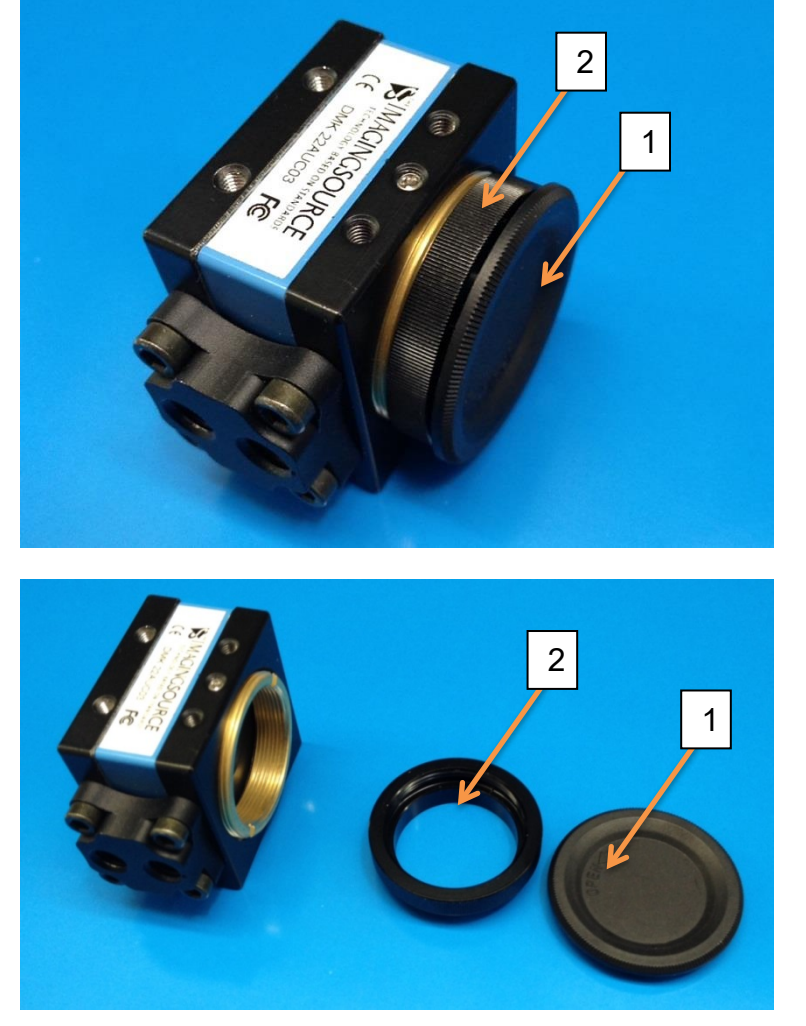

Remove both, as you will not need them for standard operation.

*(\* the lens adaptor is provided as standard with the videocamera, for possible other applications)*

You will find in the 47400-030 kit, beside the camera, the following components (see picture):

- 3) TBL2.1: 2.1mm Optics (for Rat cage)
- 4) TBL4.0: 4.0mm Optics (for Mouse cage)
- 5) TLHCCS: M12 Adaptor

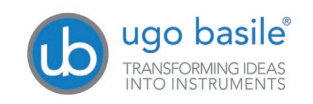

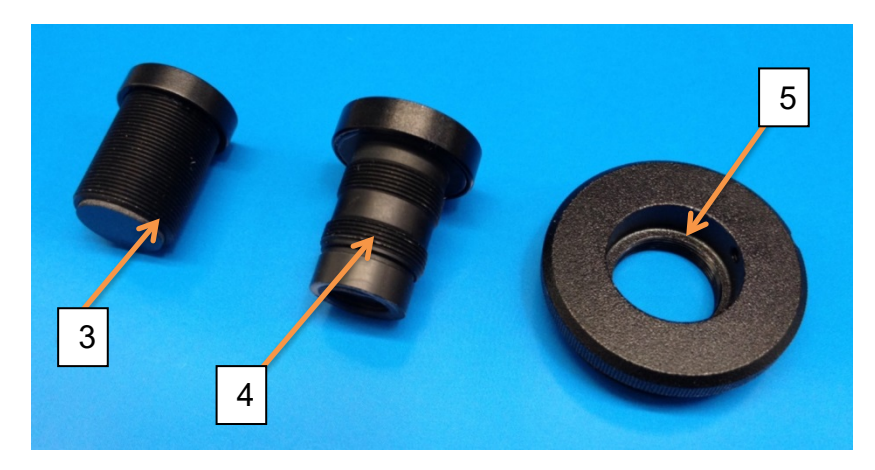

Assemble the M12 adaptor on the camera body.

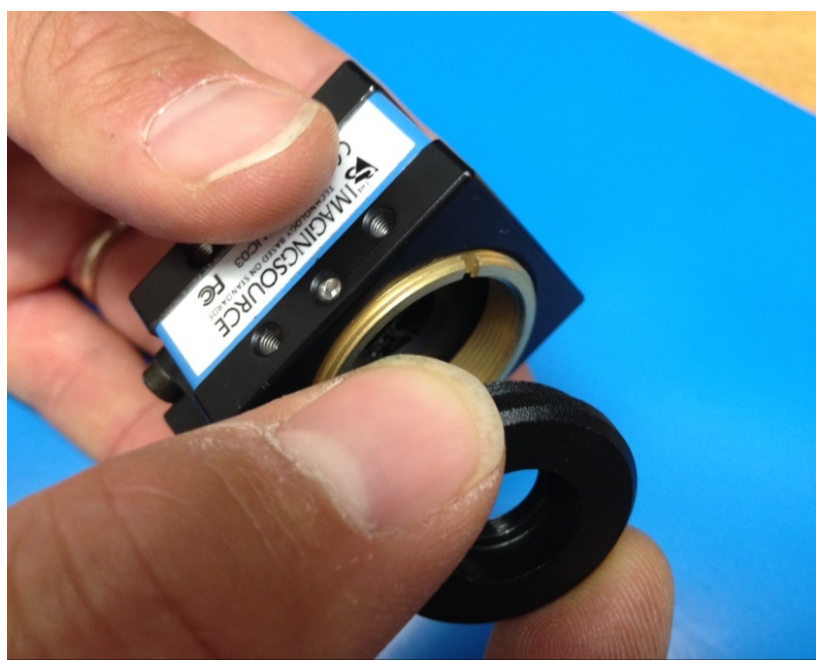

Let's consider the two optics included with the 47400-030 camera; they are both provided with a visible light block filter (6) already fitted in the correct position.

If necessary, the filter separates easily from the optics.

To reassemble it, just exert a light pressure.

The filter to be assembled on the 2.1mm lens is provided with a support ring, while on the 4.0mm lens, the filter fits without any **1999 and 1999 and 1999 and 1999 and 1999 and 1999 and 1999 and 19**<br>support.

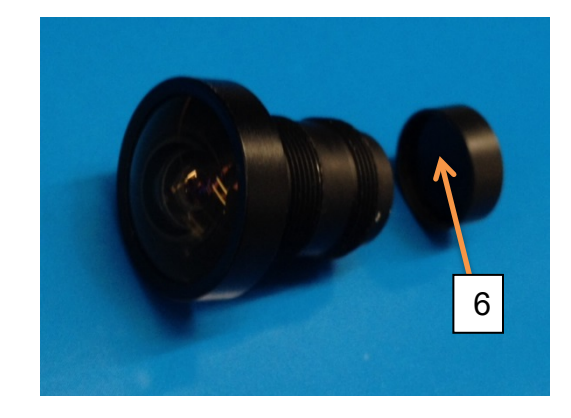

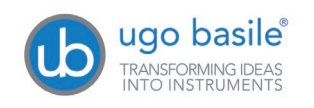

Insert and tighten the correct optics (2.1 for rat cage, or 4.0 for mouse cage) inside the support.

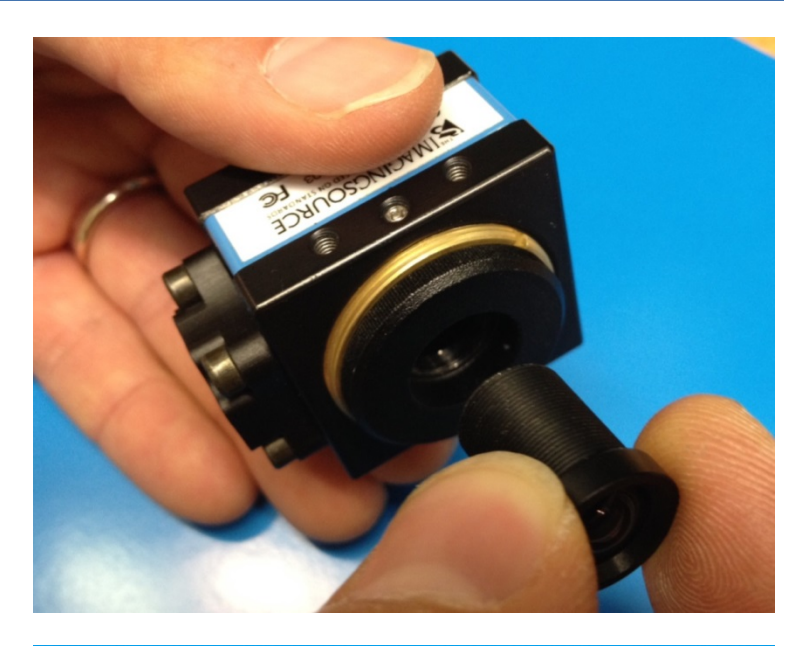

Here's how the assembled camera looks like.

Replace the optics if you plan to change from mouse to rat cage or viceversa.

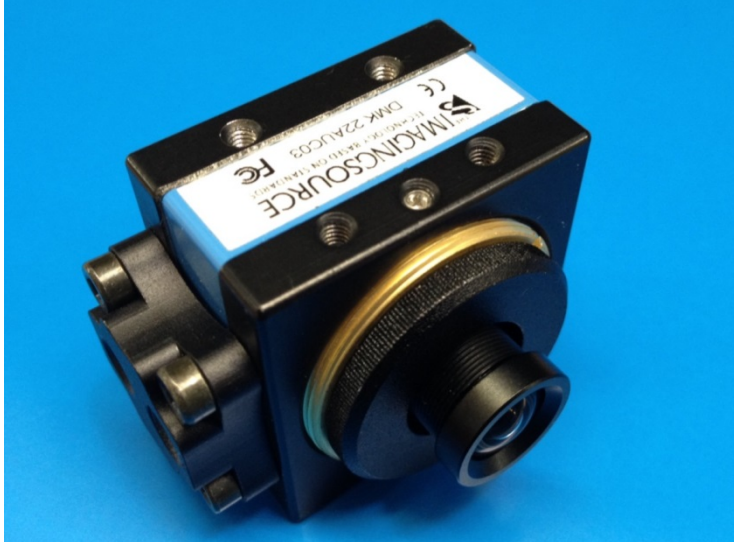

Now assemble the ceiling mount bracket to the camera.

Prepare all the necessary components in the correct order (pay attention to the orientation of the camera).

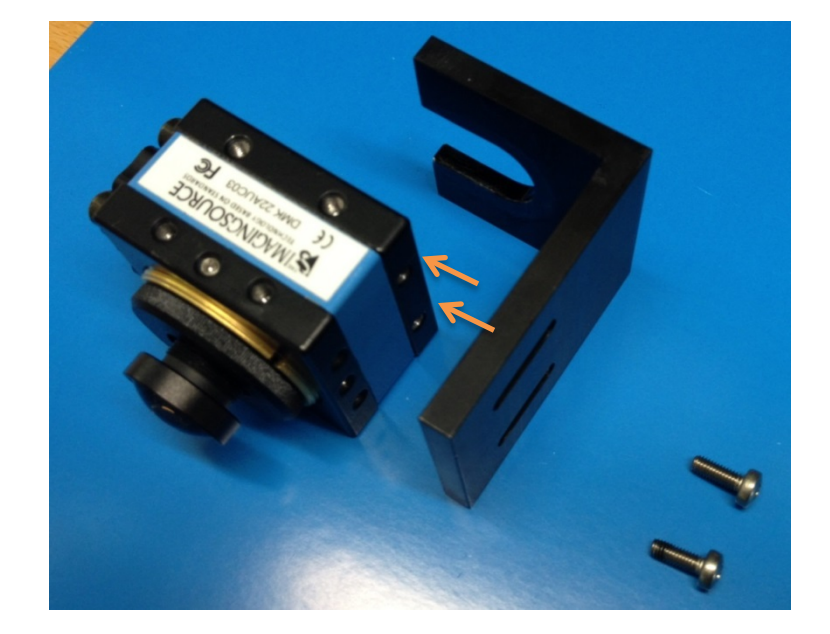

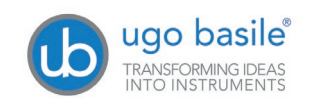

Attach the bracket to the camera, by the two screws provided (the arrows indicate where the screws must be positioned)

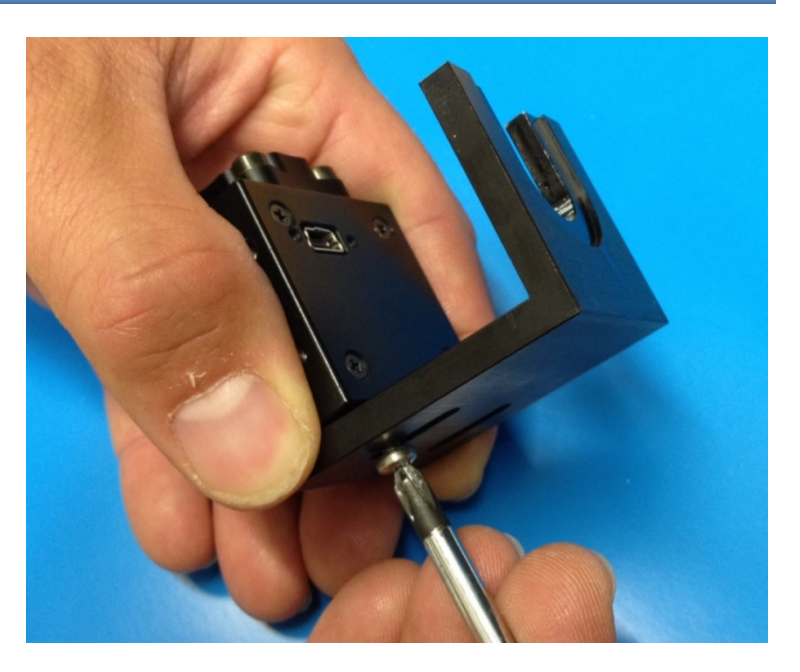

Once the camera is attached to the cubicle ceiling, act on the optics, by turning it, until the correct focus is reached.

### **2 How to assemble Camera 47400-040**

The camera is shipped disassembled; follow these steps to assemble it correctly.

The camera is delivered with a protective cap (1) and a lens adaptor $*(2)$ .

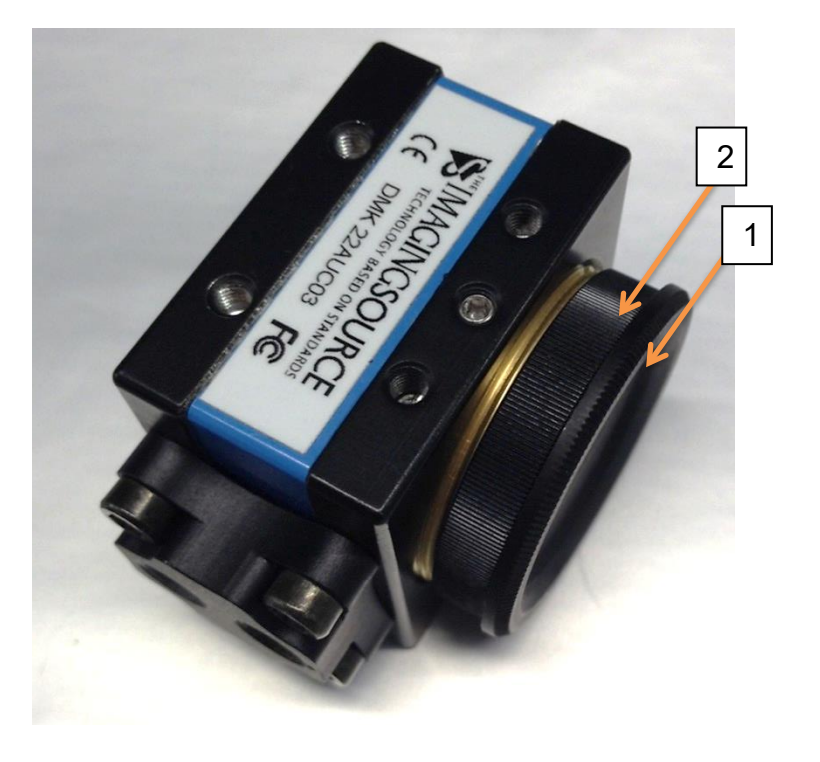

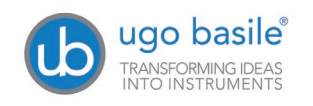

Remove both, as you will not need them for standard operation.

*(\* the lens adaptor is provided as standard with the videocamera, for possible other applications)*

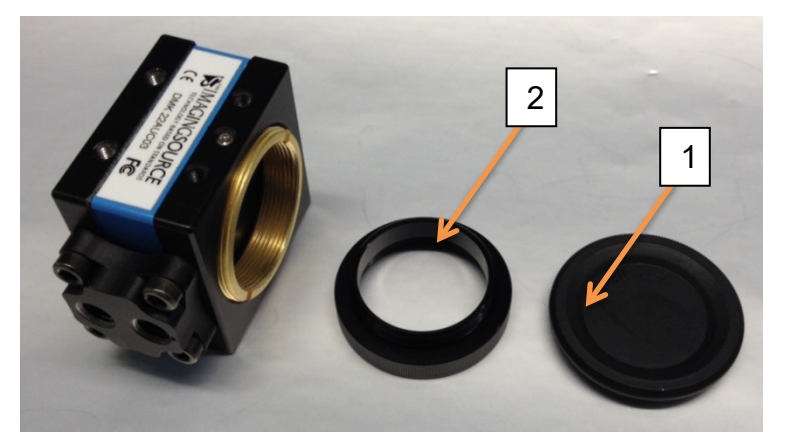

The 47400-040 kit, beside the camera, includes the Day&Night 2.8-12mm Varifocal Lens, model YV4.3x2.8SA-2.

Remove the protective cap (3) before fitting the optics to the camera.

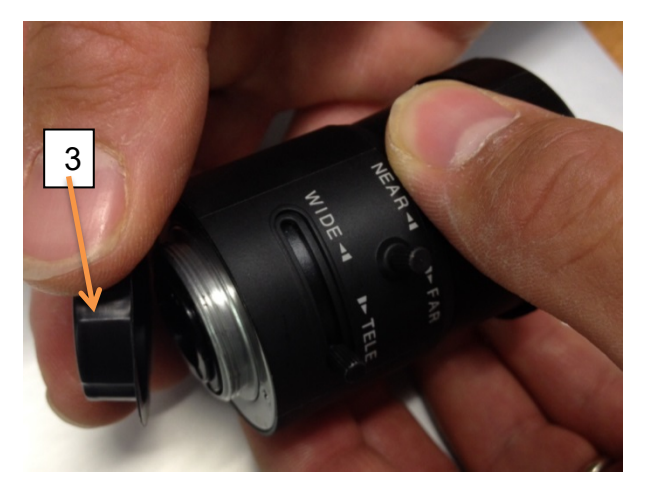

Assemble the Varifocal Lens on the camera body.

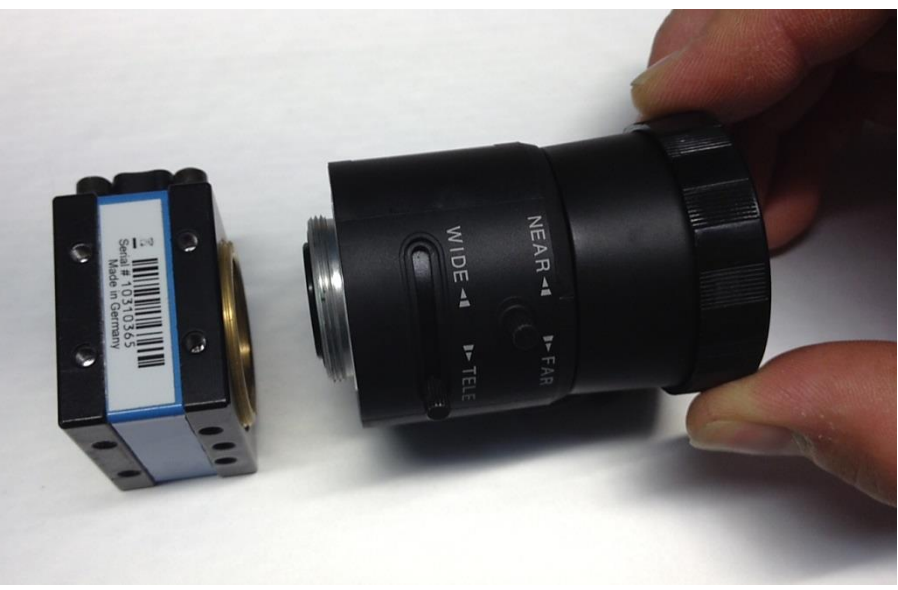

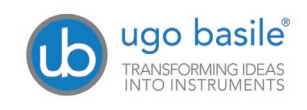

Here's how the assembled camera looks like.

Once the videocamera has been installed, the commands on the lens body will enable you to obtain the best view (WIDE< >TELE) and reach the correct focus (NEAR  $\lt$  > FAR).

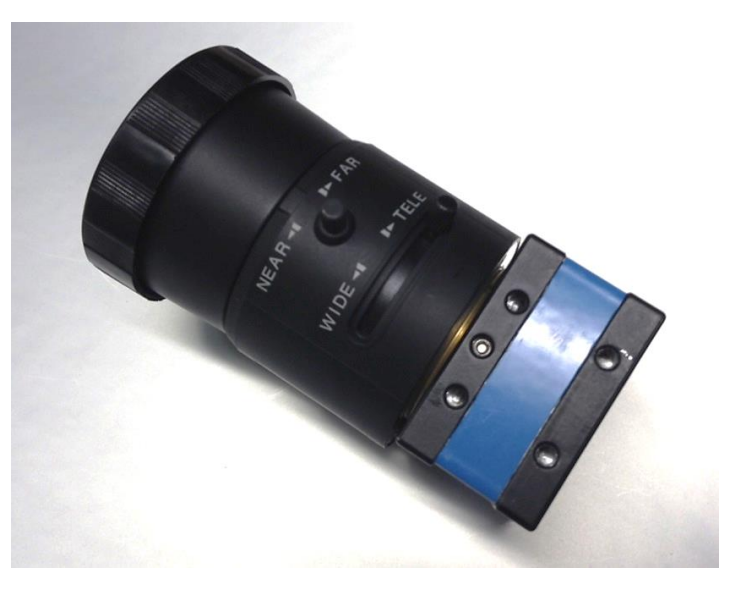

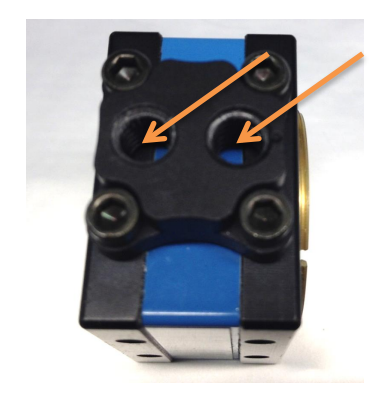

A mounting bracket is provided with the standard package, to fix the camera on a wall or on the ceiling over the test area.

Attach the videocamera to bracket the via one of the two threaded holes.

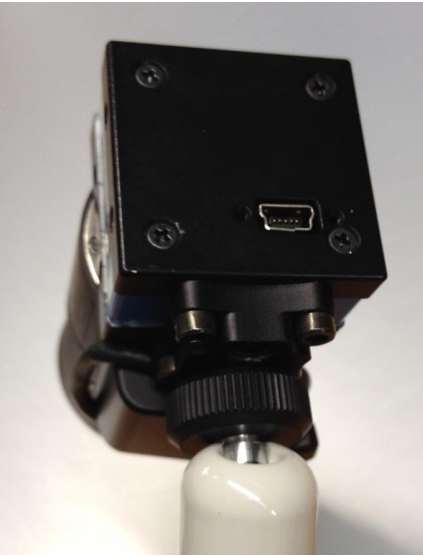

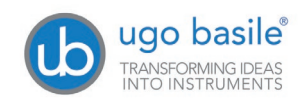

### **3 Customer Support**

For any further information you may need concerning the installation and/or use of the cameras, please do not hesitate to contact our **service department** (or our local distributor) either directly of via our support page<http://www.ugobasile.com/support.html> :

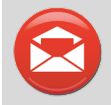

### **UGO BASILE s.r.l.**

Via G. Di Vittorio 2 21036 GEMONIO – Varese, ITALY

**Phone : +39 0332 744574**

**service@ugobasile.com logistics@ugobasile.com sales@ugobasile.com**

## **4 Ordering Information**

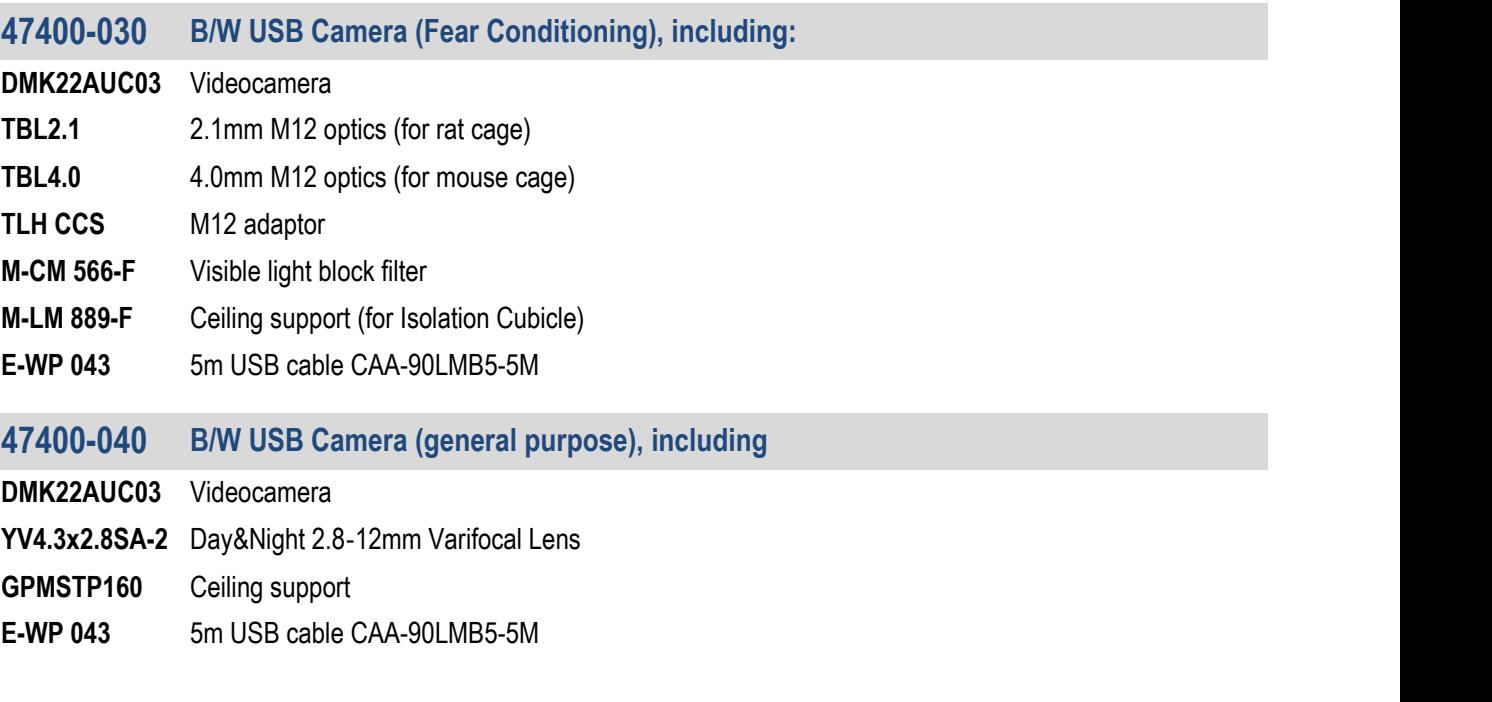

\_\_\_\_\_\_\_\_\_\_\_\_\_\_\_\_\_\_\_\_\_\_\_\_\_\_\_\_\_\_\_\_\_\_\_\_\_\_\_\_\_\_\_\_\_\_\_\_\_\_\_\_\_\_\_\_\_\_\_\_\_\_\_\_\_\_\_\_\_\_\_

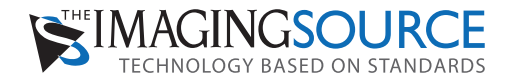

## DMK 22AUC03 Monochrome Camera

**The Imaging Source "22" Series USB 2.0 Camera**

# Cat. 47400-030 UGO BASILE<br>Cat. 47400-030<br>47400-040

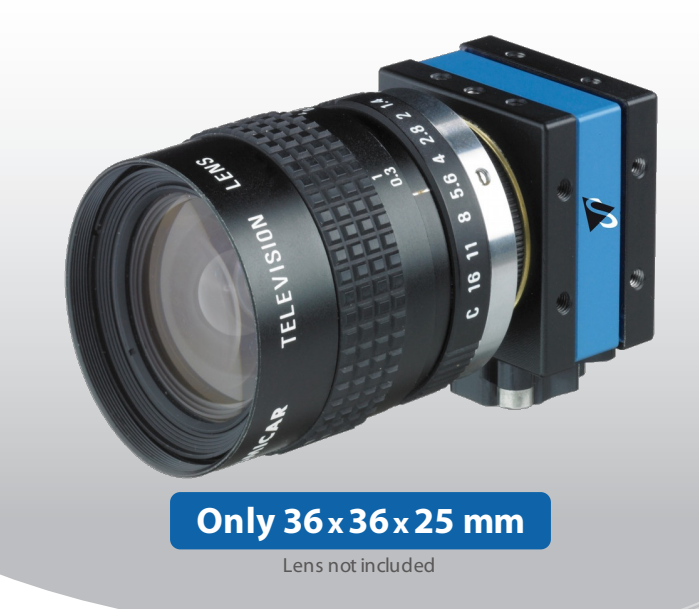

The Imaging Source DMK 22AUC03 monochrome camera has a USB 2.0 interface and is the perfect solution for many industrial automation, quality assurance, security, surveillance and medical applications. The monochrome camera ships with the very sensitive  $\frac{1}{3}$  " Micron CMOS MT9V024 sensor. With up to 150 images per second, the DMK 22AUC03 is a low cost, yet highly versatile imaging solution. The camera includes a C to CS mount adapter, making it compatible to C and CS mount lenses. Using the optional CS to M12 board lens adapter, the camera is also compatible to M12 board lenses.

Drivers, SDKs, programming samples, extensions and end-user software for Microsoft Windows can be freely downloaded from our web site (see below). Community-driven, Open Source projects allow the camera to be used on Linux. Extensions for Microsoft Windows enable the camera to be integrated in to common machine vision software libraries, such as LabView. In addition, the camera is compatible to the Open Source computer vision library, OpenCV.

#### **Features**

- USB 2.0 interface.
- Windowing and high-speed readout.
- $1/3$  " Micron CMOS MT9V024.
- Global shutter.
- Up to 744 x 480 (0.4 MP).
- Up to 150 images per second.
- Compatible to C and CS mount lenses.
- $\circ$  Only  $36 \times 36 \times 25$  mm.

#### **Accessories**

- CS to C mount adapter (shipped as standard).
- CS to M12 board lens adapters.
- C and CS [mount](http://www.theimagingsource.com/en_US/products/optics/lenses/) lenses.
- M12 [board](http://www.theimagingsource.com/en_US/products/optics/board-lenses/) lenses.
- o Standard USB 2.0 cable in various lengths.
- 5 m USB 2.0 cable with fixing screws.

#### **DeviceDrivers**

Device Driver for The [Imaging](http://archive.theimagingsource.com/en_US/p/17a70f5f/) Source USB 2.0 Cameras.

#### **Software Development Kits (SDKs)**

IC Imaging Control .NET [Component,](http://archive.theimagingsource.com/en_US/p/f99bc0c0/) C++ Class Library, IC Imaging Control C Library, IC [Imaging](http://archive.theimagingsource.com/en_US/p/df4b61b8/) Control for VC++ 6.0, IC Imaging Control ActiveX and IC Imaging Control ActiveX [Runtime](http://archive.theimagingsource.com/en_US/p/177a4911/) Setup.

#### **Programming Samples**

Barcode Scanner C# Sample for IC [Imaging](http://archive.theimagingsource.com/en_US/p/95cf6489/) Control.

#### **Extensions**

TWAIN Source for IC [Imaging](http://archive.theimagingsource.com/en_US/p/57eea566/) Control, Cognex VisionPro AIK Plugin for IC Imaging Control, [ActivVisionTools](http://archive.theimagingsource.com/en_US/p/5a551ee6/) Driver for IC Imaging Control, HALCON [Extension](http://archive.theimagingsource.com/en_US/p/310c8bb8/) for IC Imaging Control, LabVIEW [Extension](http://archive.theimagingsource.com/en_US/p/92820330/) for IC Imaging Control and IC Matlab Plugin for Matlab 10.0.

**EndUser Software**

IC Capture, Image [Acquisition](http://archive.theimagingsource.com/en_US/p/892b65df/).

**Software Tools** [Processor](http://archive.theimagingsource.com/en_US/p/a0faa8a1/) Idle State Manager.

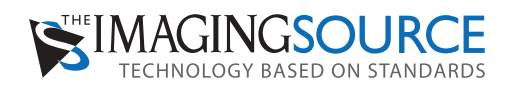

# DMK 22AUC03 Specification

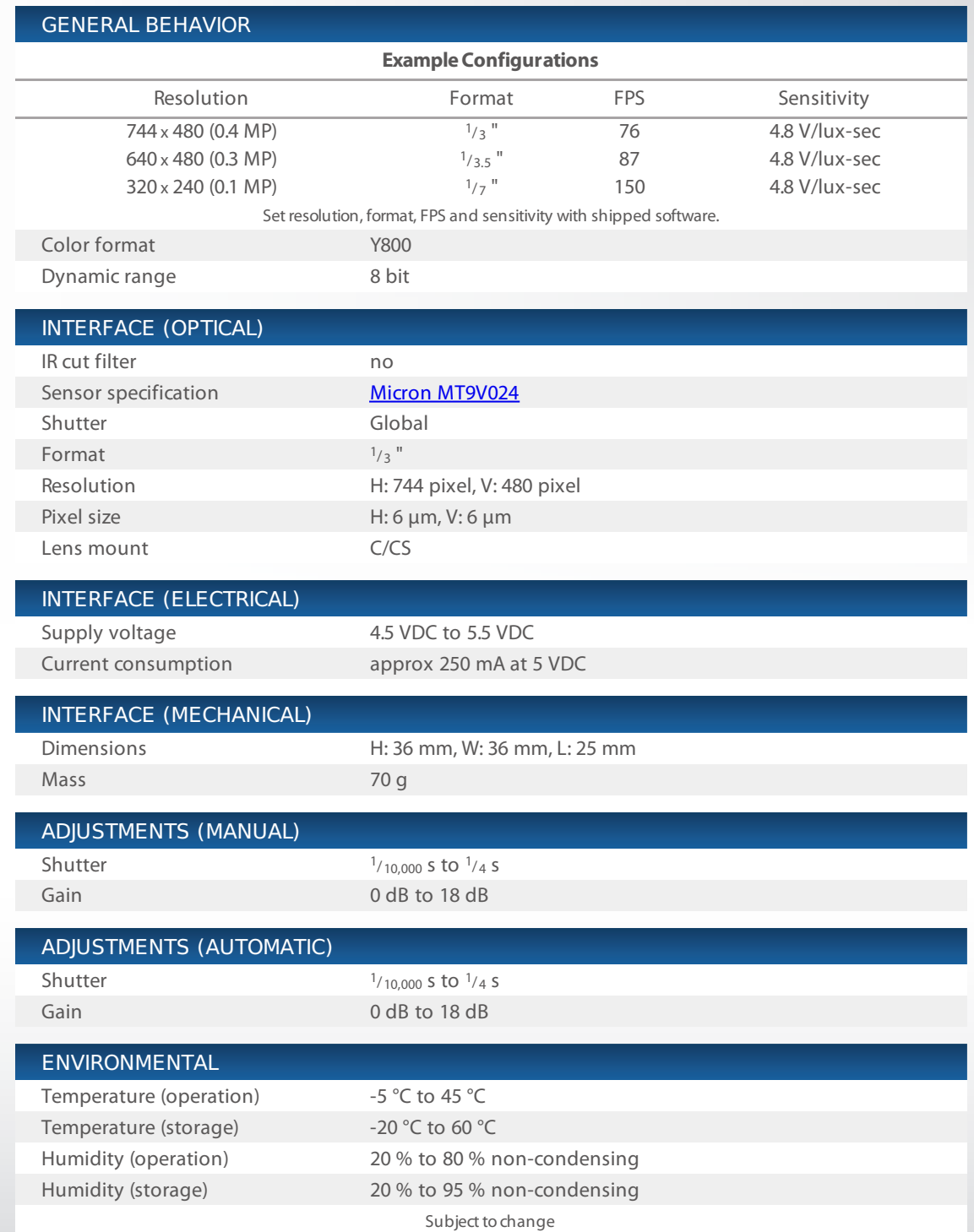

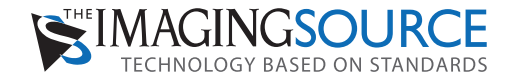

# Micron MT9V024 Spectral Response Curve

**CMOSSensor inDMK22AUC03**

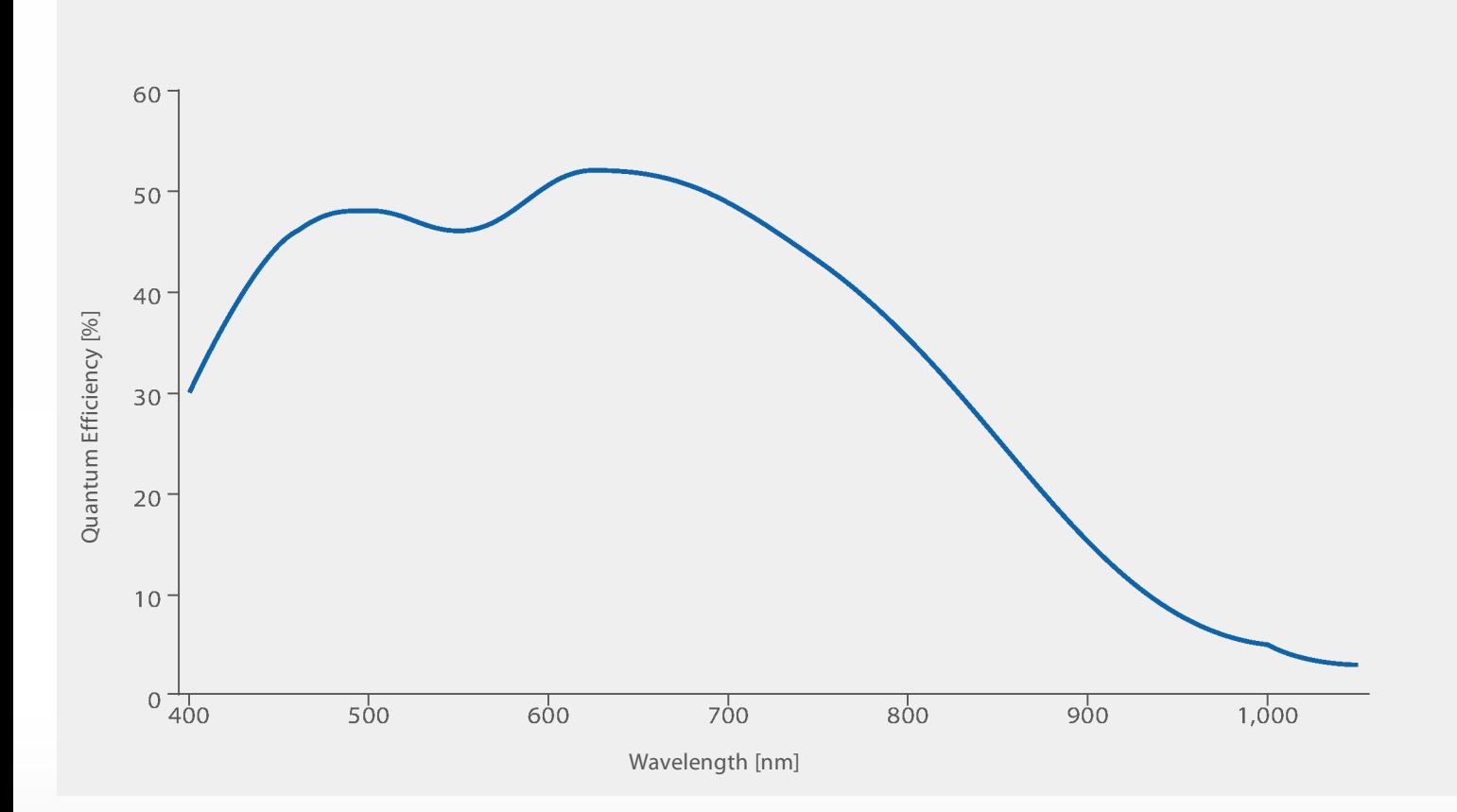

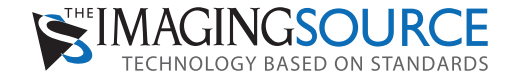

# DMK 22AUC03 Dimensional Diagram

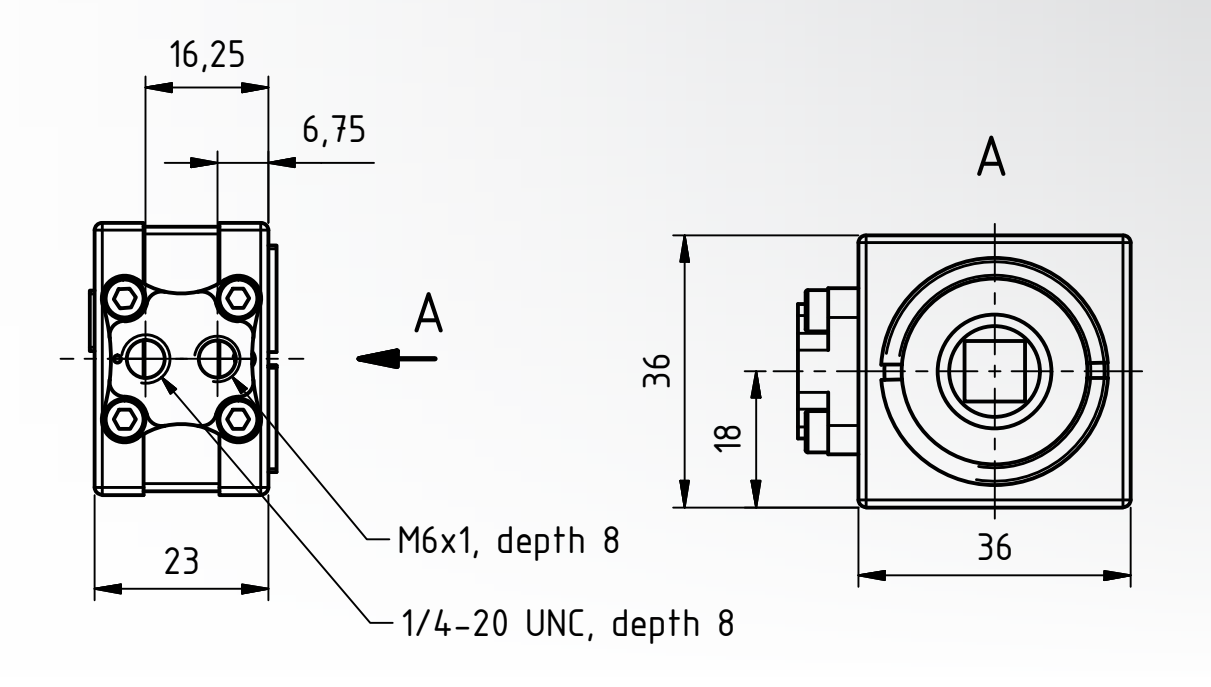

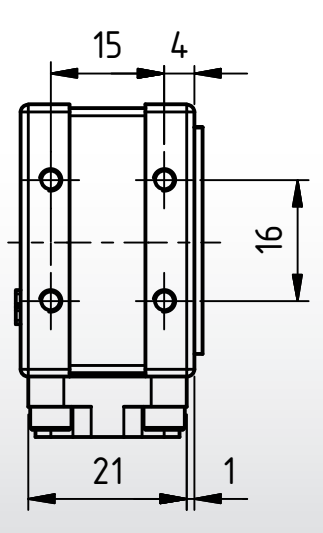

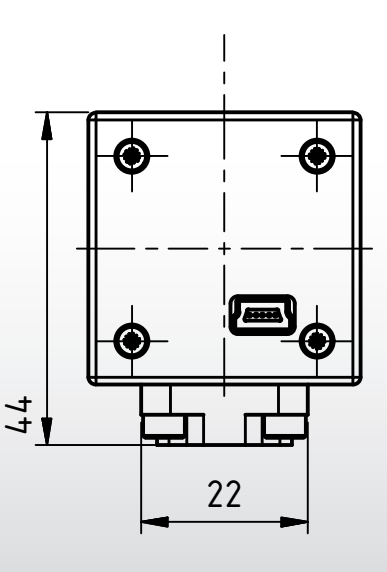

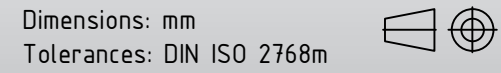

# **FUJIFILM**

# **FUJINON CCTV LENS**

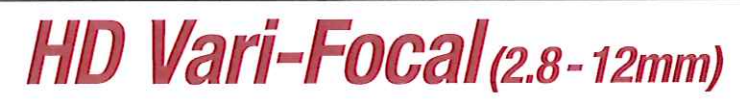

**YV4.3x2.8SA-2** 

**Iris Range** Operation

Angle Of View  $(H \times V)$ 

Angle Of View  $(H \times V)$ Aspect Ratio  $16:9$ 

Object Dimensions at M.O.D.  $(H \times V)$  (mm)

at M.O.D. (HxV) (mm)

Mount Mass (g)

Remarks

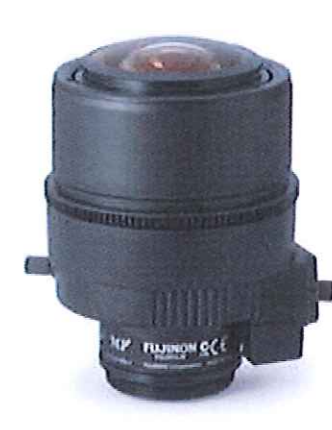

**VV4 3v2 8SA-2** 

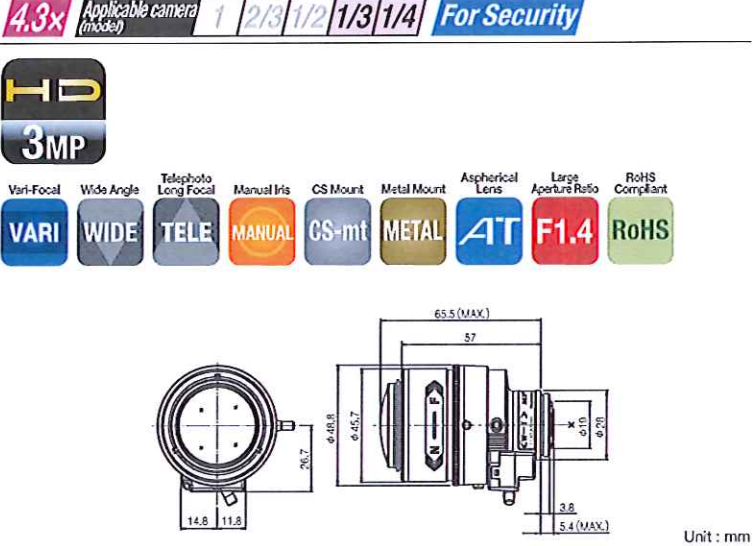

[Lens Image]

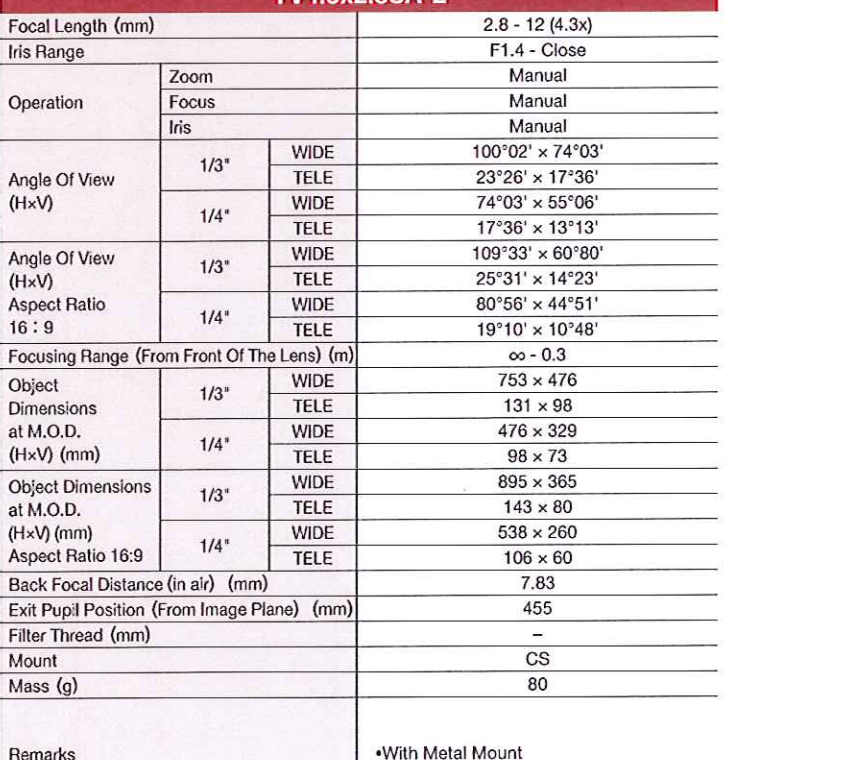

 $\mathcal{I}_{\mathcal{I}}$ 

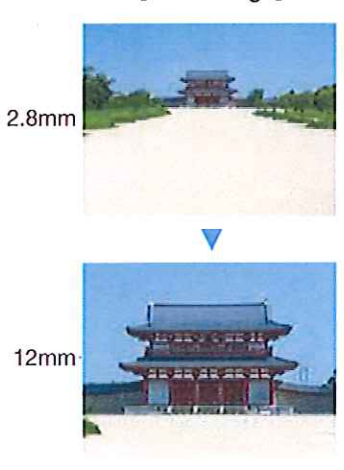

### CAMERA 47400-040 ALSO MOUNTS THE YV4.3x2.8SA-2 OPTICS

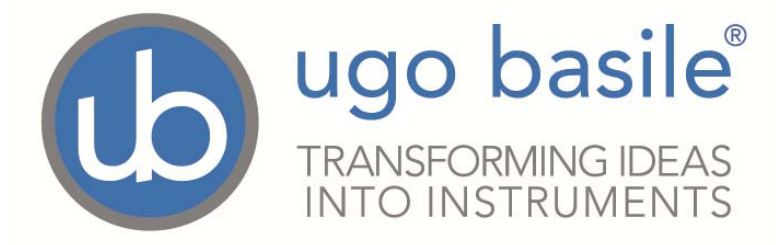

# **CE CONFORMITY STATEMENT**

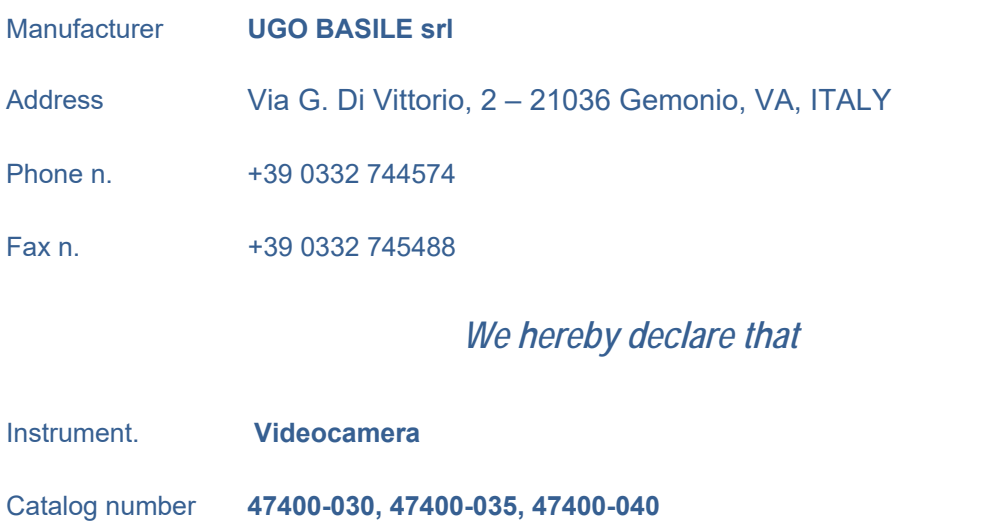

*is manufactured in compliance with the following European Union Directives and relevant harmonized standards* 

*2014/30/UE relating to electromagnetic compatibility* 

**Account** *Manager* Mauro Uboldi **Mauro Uboldi Mauro Uboldi Mauro Uboldi Mauro Uboldi** 

 **Nome /** *Name*

**October 2018** 

*Date* **Firma /** *Signature*